## **Annexe 2 : Episode 4 - #GeoConso @GéoDeclic - Réaliser une carte des lieux où l'on se rend pour faire les courses.**

• **Choisir la taille des flèches ou des points proportionnelement aux réponses. Cela permettra de réfléchir à la notion de proportion ( pour 1 déplacement je décide que la largeur de ma flèche est de X mm). Pour la représentation on fera le choix des destinations les plus plébiscitées.**

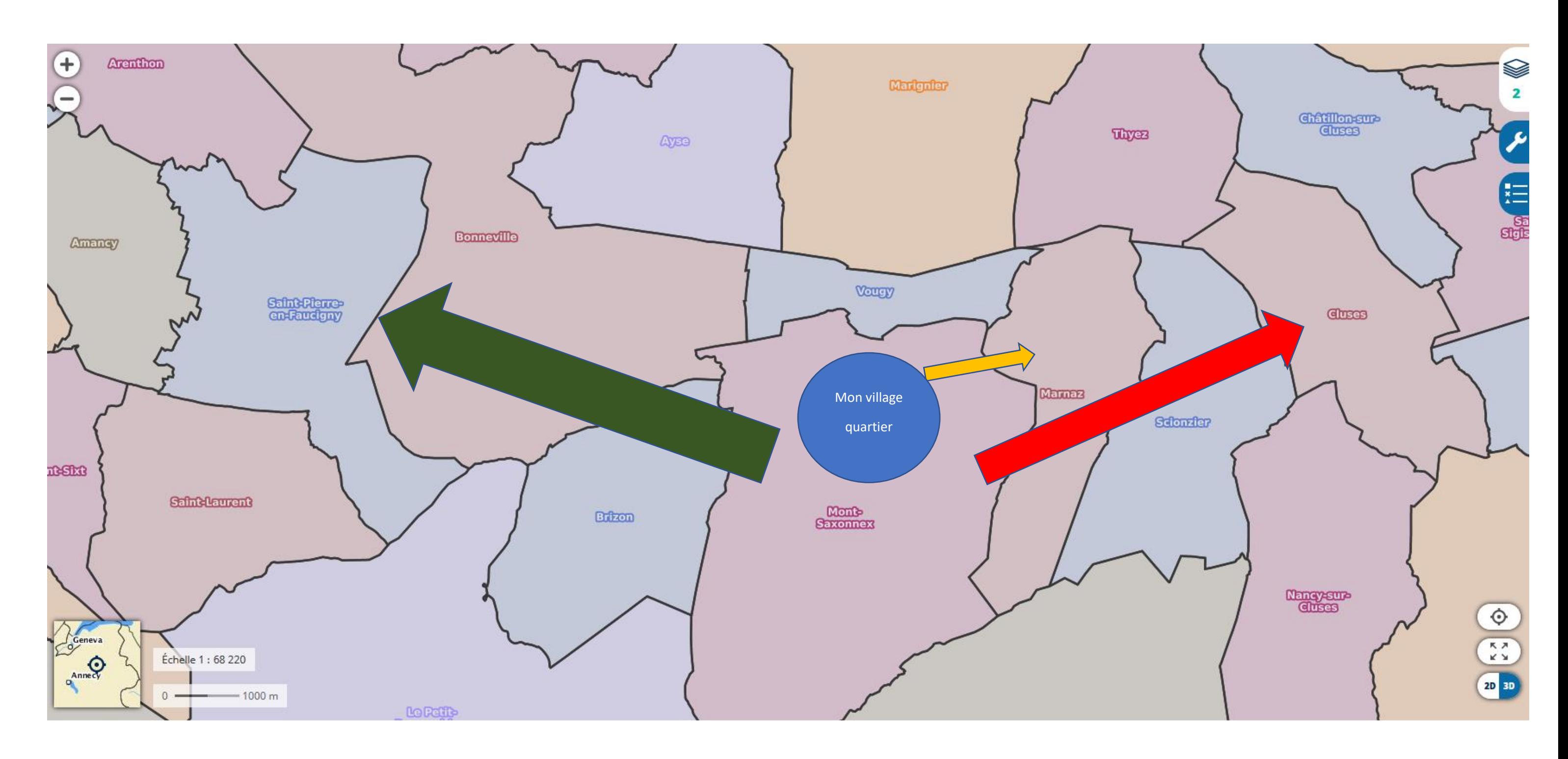

### **Exemple réalisé :**

- **Fond de carte** ➔ **capture d'écran sur Géoportail <https://www.geoportail.gouv.fr/donnees/communes>**
- **à partir de l'onglet « insertion », « forme »**

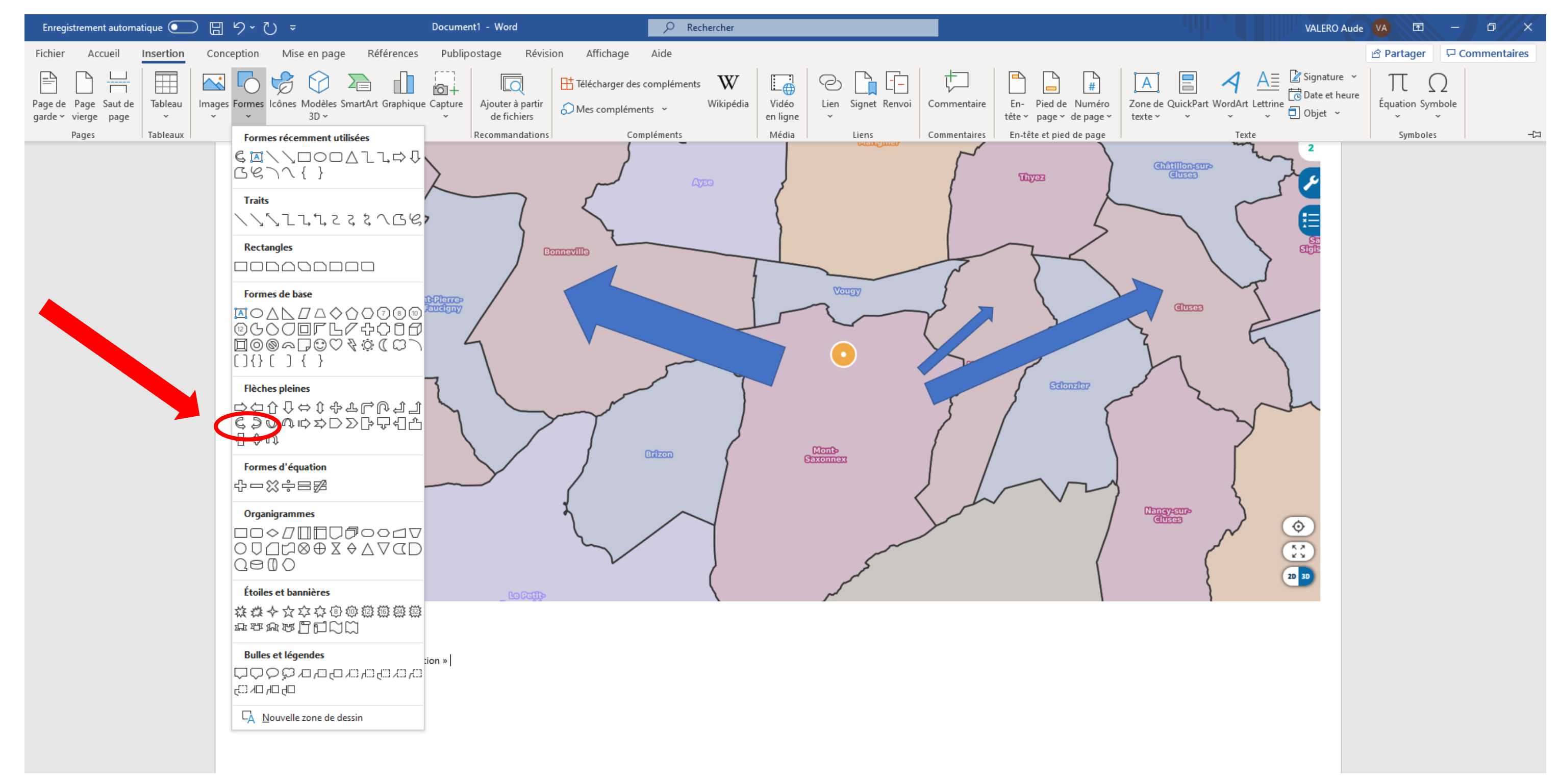

# **Exemple avec plan pour localiser les magasins dans les grandes villes**

**1. Sélectionner votre ville, puis dans la partie carte, choisir plan IGN** 

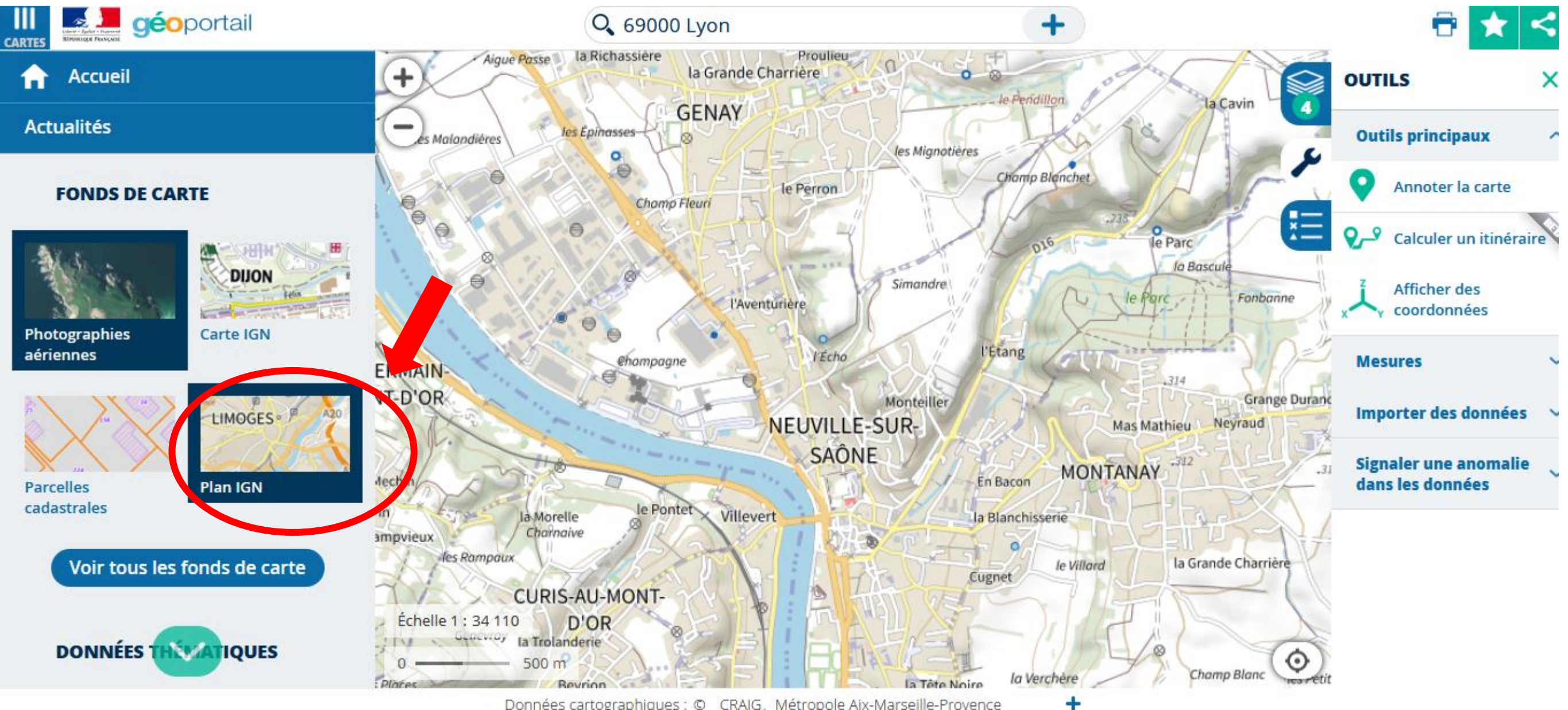

Données cartographiques : © CRAIG. Métropole Aix-Marseille-Provence

# **2. Sélectionner dans le menu « clé à molette » : Annoter la carte.**

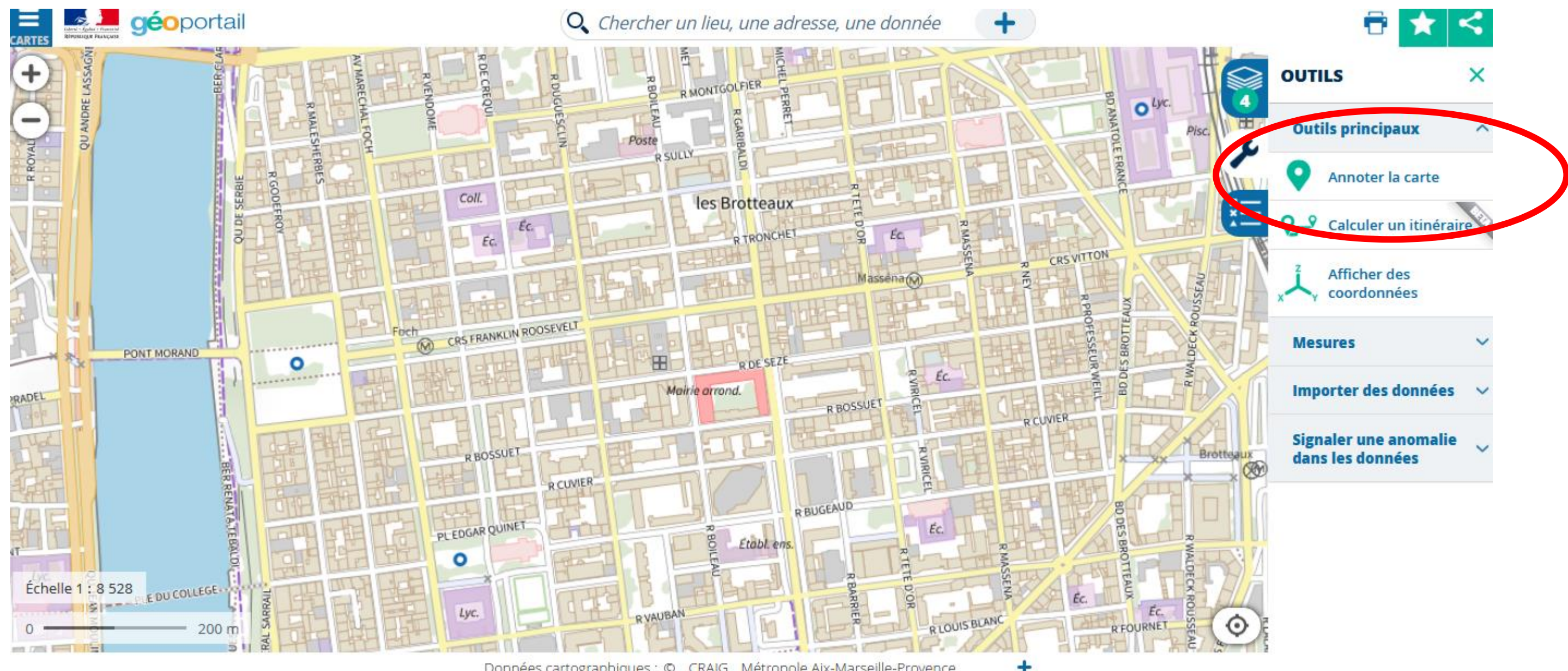

Données cartographiques : @ CRAIG, Métropole Aix-Marseille-Provence

**3. Les commerces sont repérés. On peut ensuite procéder de la même façon que pour les communes. On indiquera des flèches depuis l'école.** 

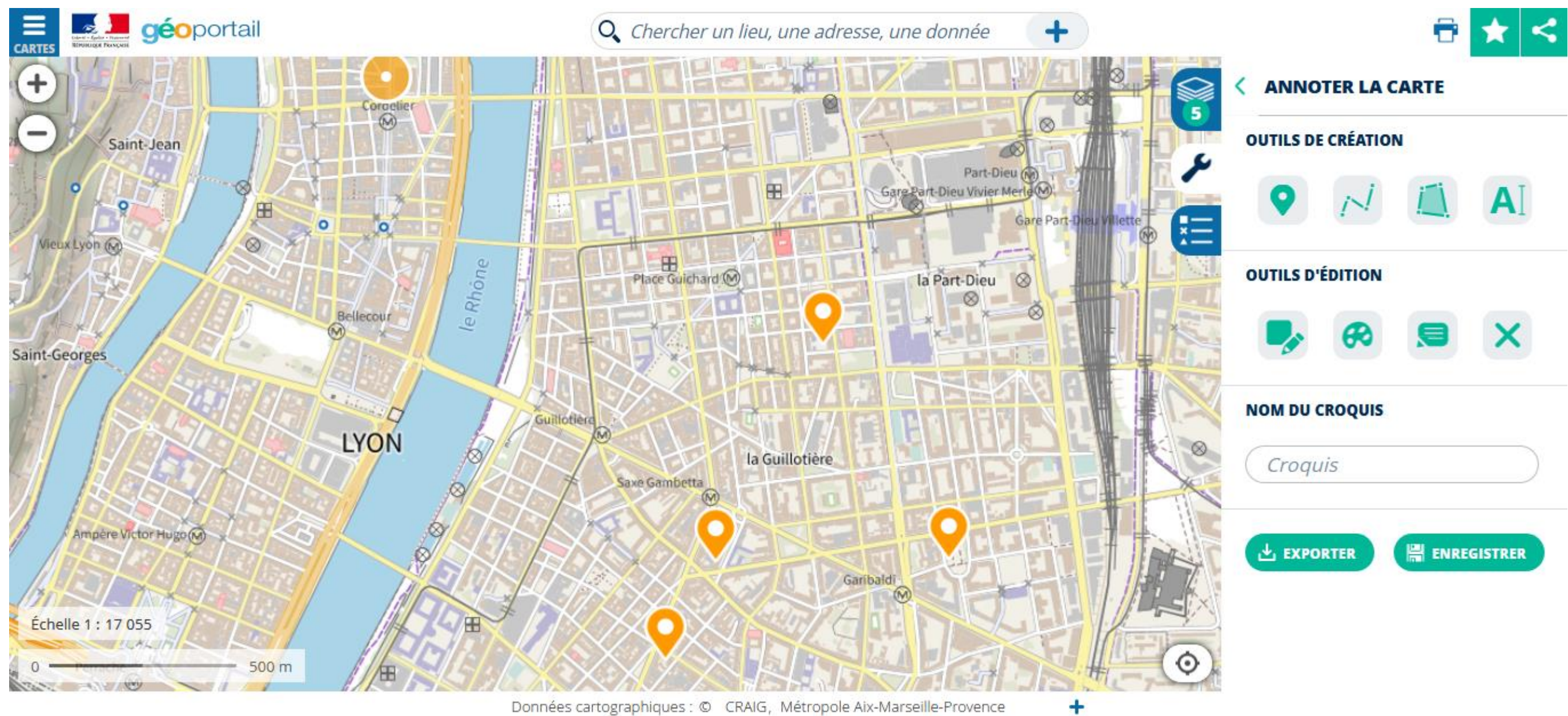

Données cartographiques : © CRAIG, Métropole Aix-Marseille-Provence